## **3. Légszennyezettség**

Az Országos Légszennyezettségi Mérőhálózat az egész ország területén automata mérőállomásokkal folyamatos levegőminőségi méréséket végez. Rendelkezésre áll a miskolci Búza téri mérőállomás 2009. januári mérése napi bontásban a buzater.txt fájlban (tabulátorokkal tagolt, UTF-8 kódolású szövegállomány).

*A megoldás során vegye figyelembe a következőket:* 

- x *A megoldás során törekedjen képlet, függvény, hivatkozás használatára!*
- x *A részfeladatok között van olyan, amely egy korábbi kérdés eredményét használja fel. Ha egy részfeladatot nem sikerült teljesen megoldania, használja a megoldását úgy, ahogy*  van, vagy számot adó kifejezés helyett írjon be tetszőleges egész számot, és azzal dolgoz*zon tovább! Így ugyanis pontokat kaphat erre a részfeladatra is.*
- 1. Nyissa meg táblázatkezelő program segítségével a buzater.txt fájlt úgy, hogy az első beolvasott adat az *A1*-es cellába kerüljön! A táblát mentse a táblázatkezelő alapértelmezett formátumában legszennyezettseg néven! Az adatok  $\mu$ g/m $^3$  mértékegységben vannak megadva.
- 2. Szúrion be az első után egy üres sort, és a minta alapján gépelje be az egészségügyi határértékeket!
- 3. Számítsa ki a *B34:F34* tartományban függvény segítségével az egyes levegőszennyező anyagok előfordulásának átlagát!
- 4. A *B3:F34* tartományban a számok két tizedesjegy pontossággal jelenjenek meg!
- 5. Adja meg a *B35:F35* cellákban a legnagyobb légszennyezettségi értékeket!
- 6. A *B36:F36*-ban határozza meg másolható függvény segítségével azt, hogy melyik nap volt a legnagyobb a légszennyezettség az adott oszlopban!
- 7. Másolja át a szennyezőanyagok nevét tartalmazó fejlécet (a *B1:F1* tartományt) a *H1* cellától kezdődően! Alatta a mintán megadott helyre, a *H2:L2* összevont cellába gépelje be . Az egészségügyi határérték százalékában" szöveget!
- 8. A *H:L* oszlopok celláiban teljes tartományon belül hibamentesen másolható képlet segítségével határozza meg, hogy naponta az egyes szennyezőanyagok mérési eredményei az egészségügyi határértéknek hány százalékai! Az eredmények százalék formátumban egy tizedesjeggyel jelenjenek meg!
- 9. Ábrázolja vonaldiagramon a kén-dioxid, a nitrogén-oxidok, az ózon és a szálló por menynyiségét a dátum függvényében! A diagram tulajdonságai:
	- a. Ne szerepeljenek felesleges adatok (a szén-monoxid-értékek sem)!
	- b. A diagram másik lapon jelenjen meg!
	- c. A diagramcím "Szennyezettség" legyen!
	- d. A függőleges tengelyfelirat  $\mu$ g/m<sup>3</sup> legyen!
	- e. A jelmagyarázat alul és középen legyen!

**30 pont** 

- 10. Az adatokat tartalmazó cellákhoz állítson be vékony, az első két sor celláihoz vastag szegélyezést, de a többi cella szegély nélkül jelenjen meg a nyomtatási képen!
- 11. Változtassa meg az oszlopszélességeket és a szövegek tördelését a minta szerint úgy, hogy a táblázat jól áttekinthető legyen! A cellák tartalma vízszintesen és függőlegesen is középen jelenjen meg!
- 12. A nyomtatási tulajdonságokat állítsa be úgy, hogy a táblázatot tartalmazó munkalap fekvő tájolású legyen, és egy oldalra kiférjen!

## **Minta:**

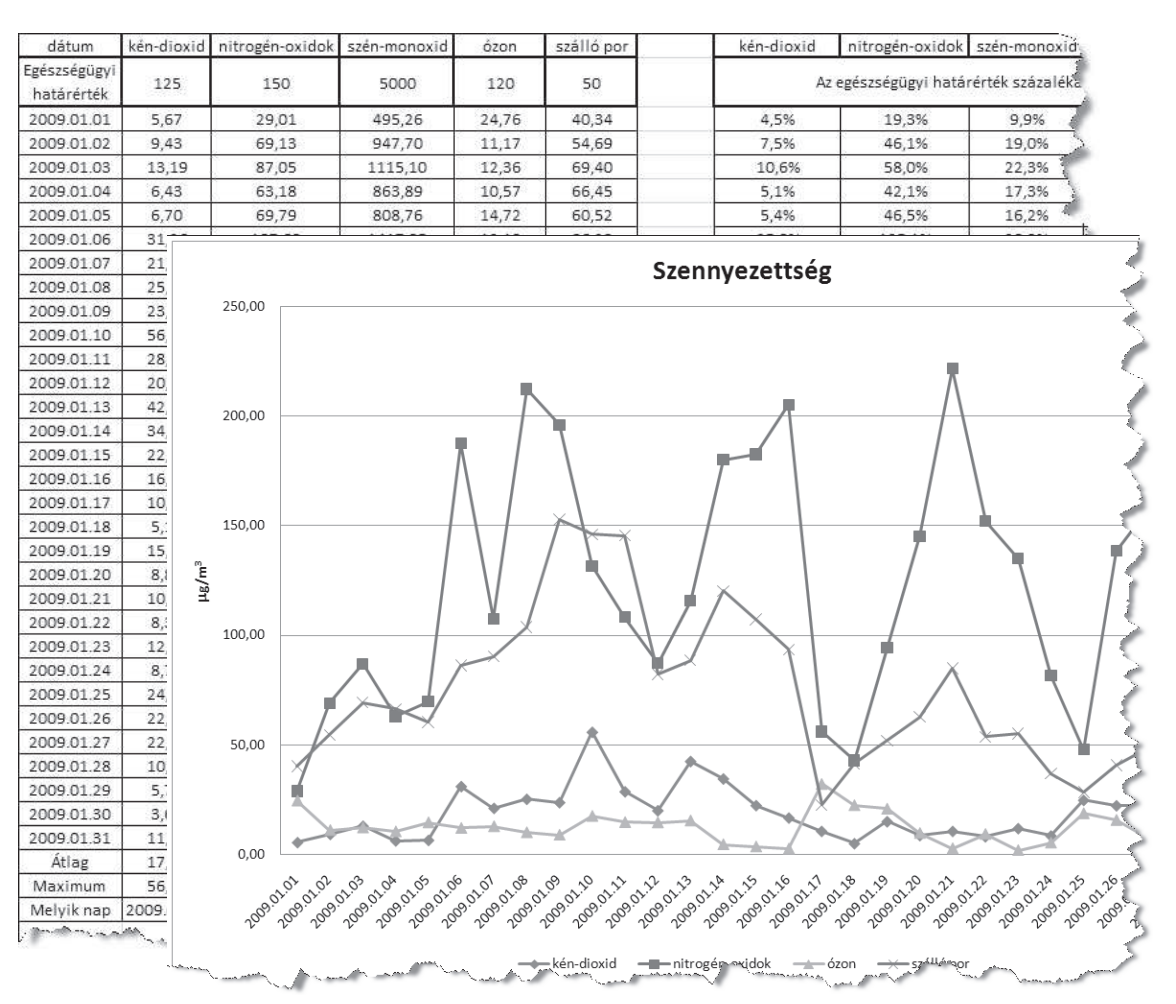